## 運輸業者查詢車輛及停車位清冊操作手冊

• 進入官網後,在目錄左上角點選會員登入

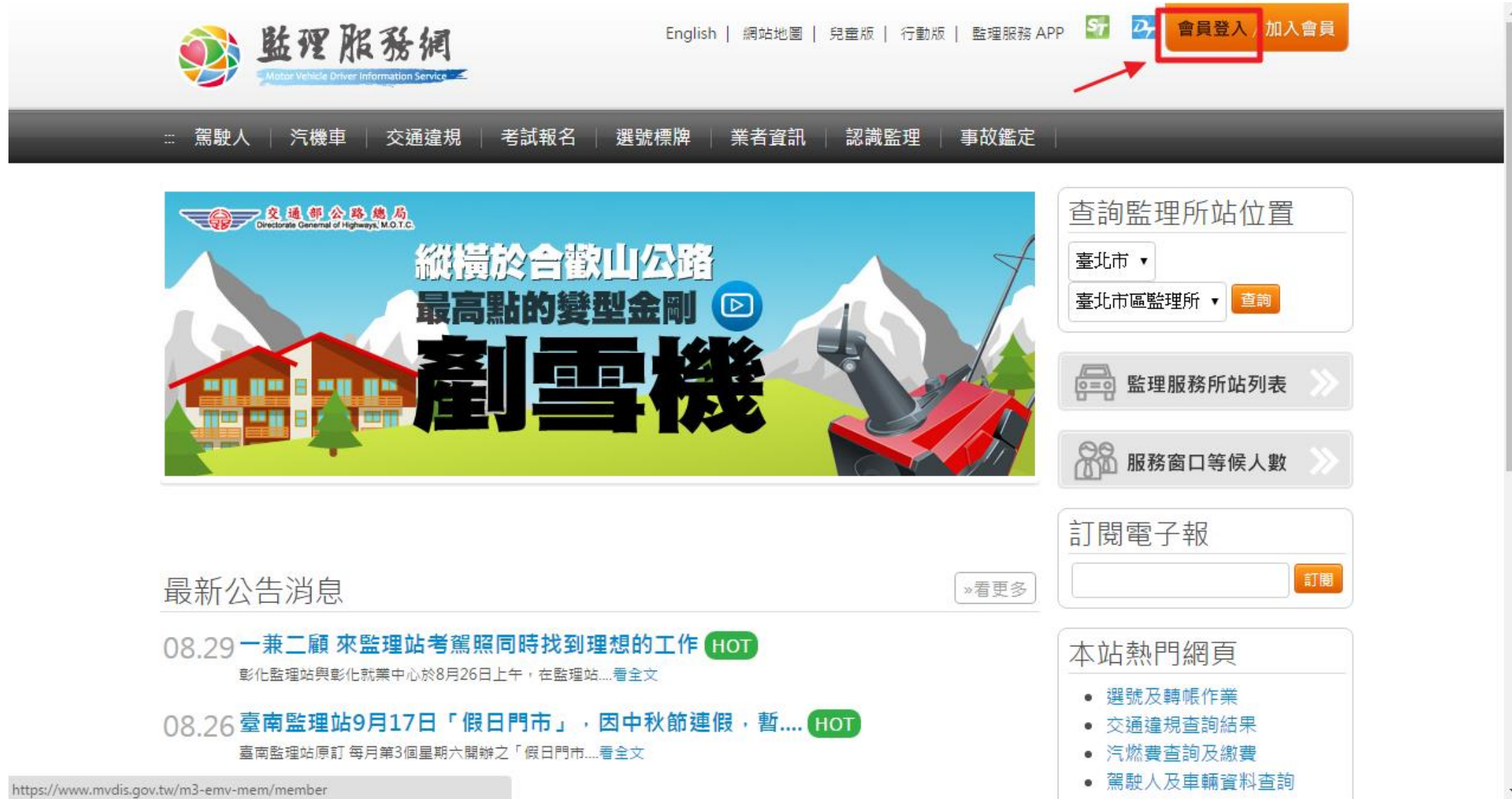

• 輸入帳號密碼後,點選會員登入

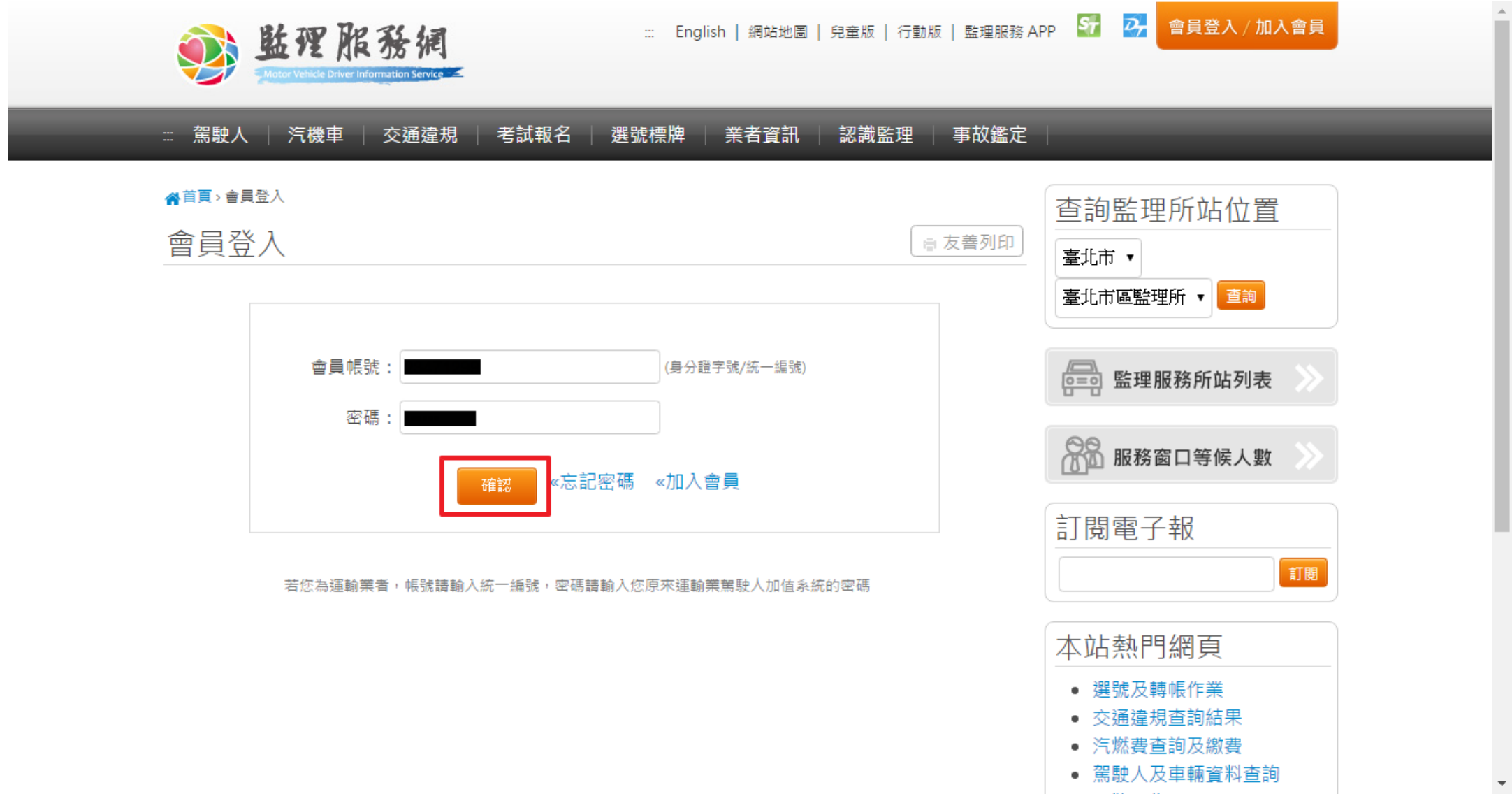

• 登入後,點選目錄的「其他查詢」,選擇子項目「停車場及車輛 明細報表下載」。

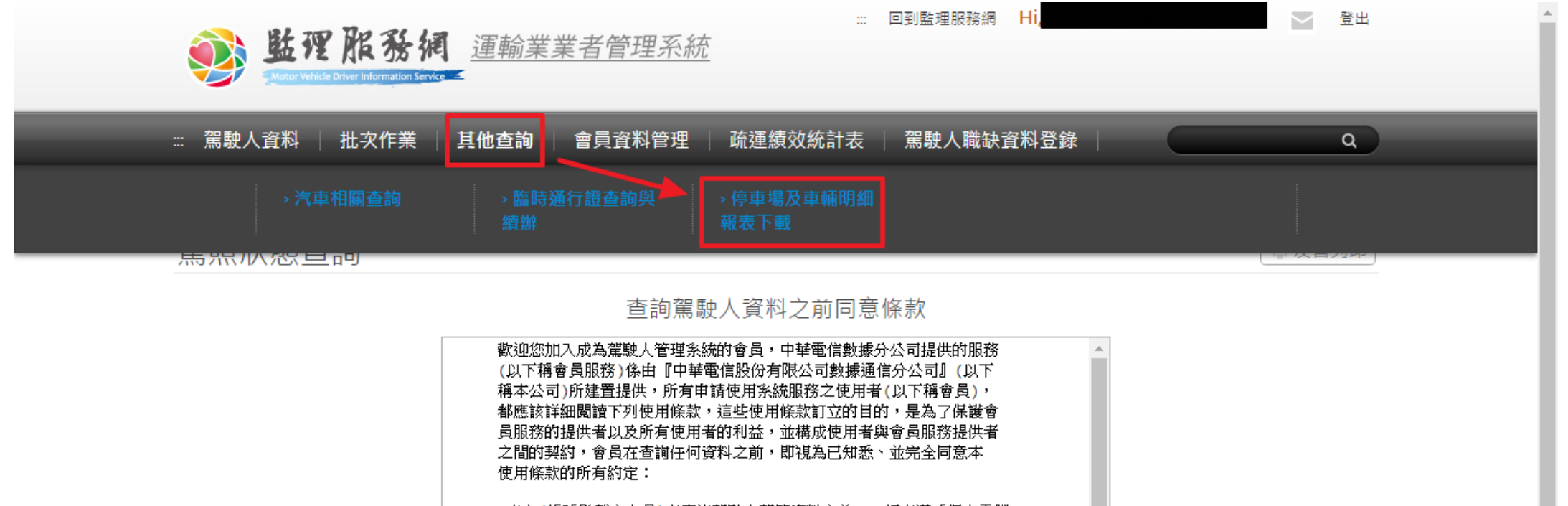

- ■本人(帳號登載之人員)在查詢駕駛人駕籍資料之前,一切克薄「個人電腦 資料保護法」相關規定,在查詢駕駛人隱私資料之前應先取得「駕駛人同 意書」。 ■如未徵得他人同意,擅自查詢他人資料,願受所有法律責任。
- ■本公司係只提供查詢介面,並在會員查詢資料之前有善盡告知責任,如會 員與駕駛人發生任何法律問題,與本公司無關。

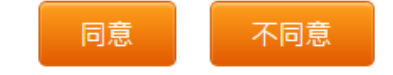

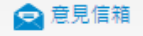

• 進入檔案下載畫面後,依所需的類型點選「產生報表」。

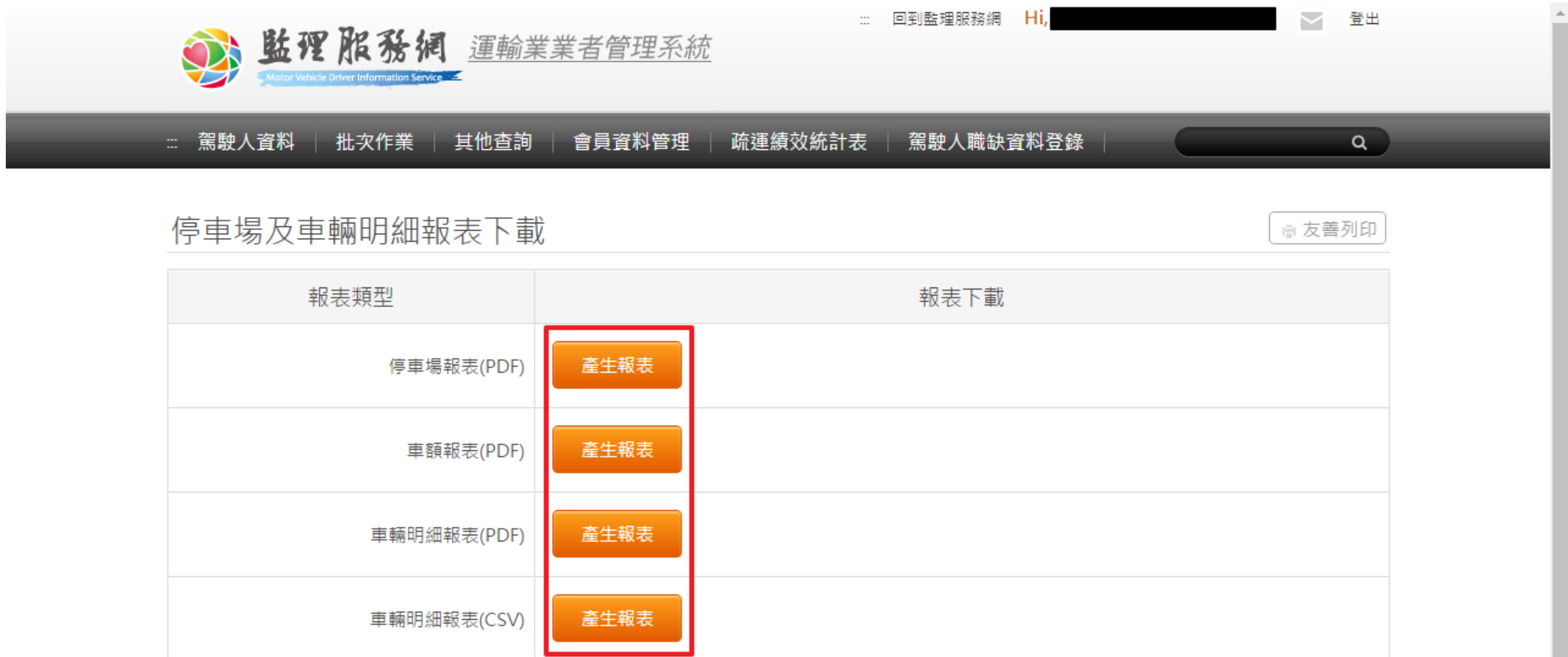

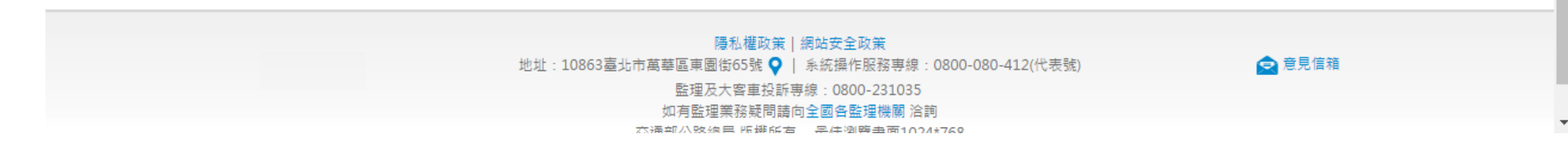

• 如果報表還未產生,會顯示「處理中」狀態。

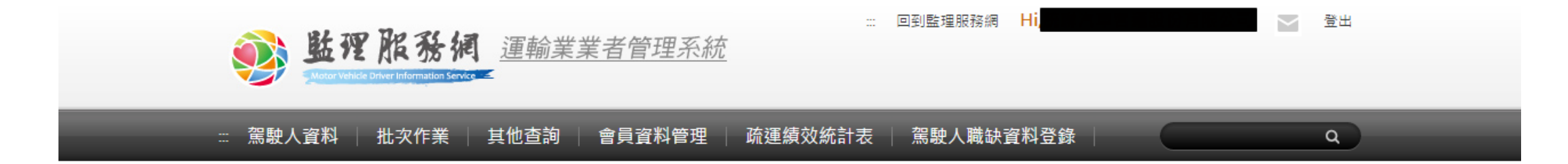

☆ 友善列印

## 停車場及車輛明細報表下載

報表類型 報表下載 產生報表 停車場報表(PDF) 車額報表(PDF) 處理中... 車輛明細報表(PDF) 產生報表 車輛明細報表(CSV) 產生報表

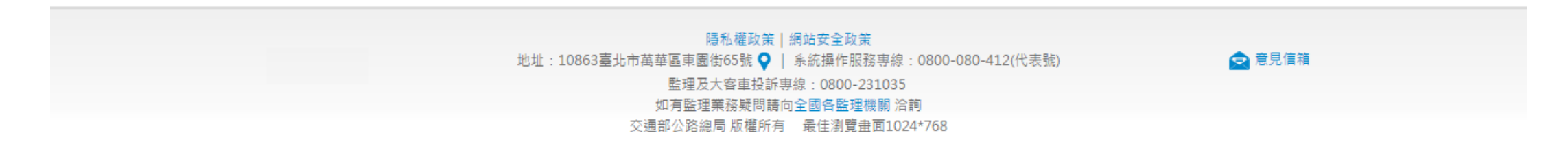

•當報表產生完成時畫面會自動更新,點選「下載報表」即可下載 報表。

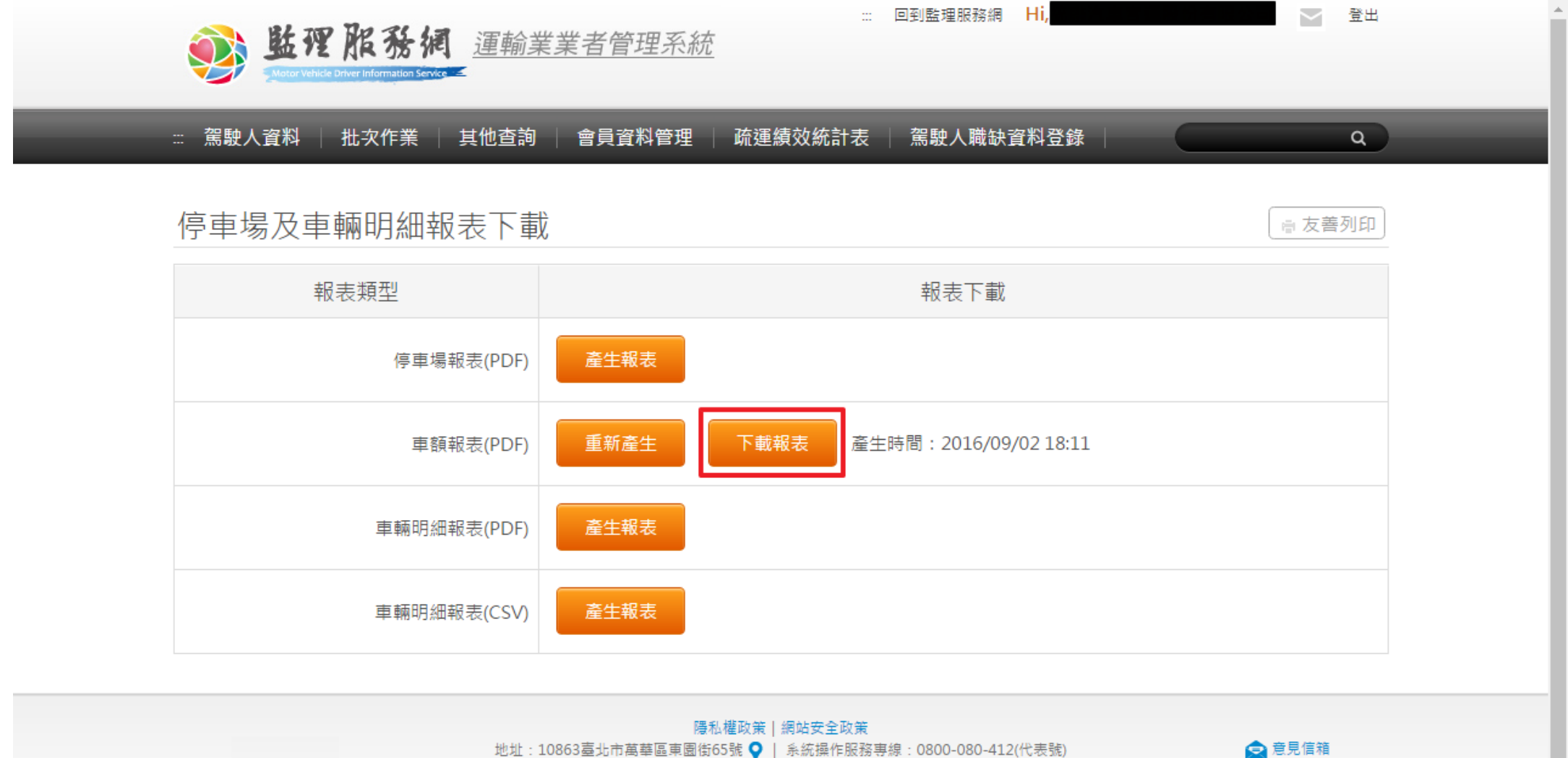

地址:10863臺北市萬華區東園街65號 ♥ | 系統操作服務専線:0800-080-412(代表號)

監理及大客車投訴專線: 0800-231035

如有監理業務疑問請向全國各監理機關 洽詢

本通望从敗殖用 版趣解右 - 是件测酶事面1004#769

• 如需下載最新的報表,點選「重新產生」後系統會重新產生新的 報表。

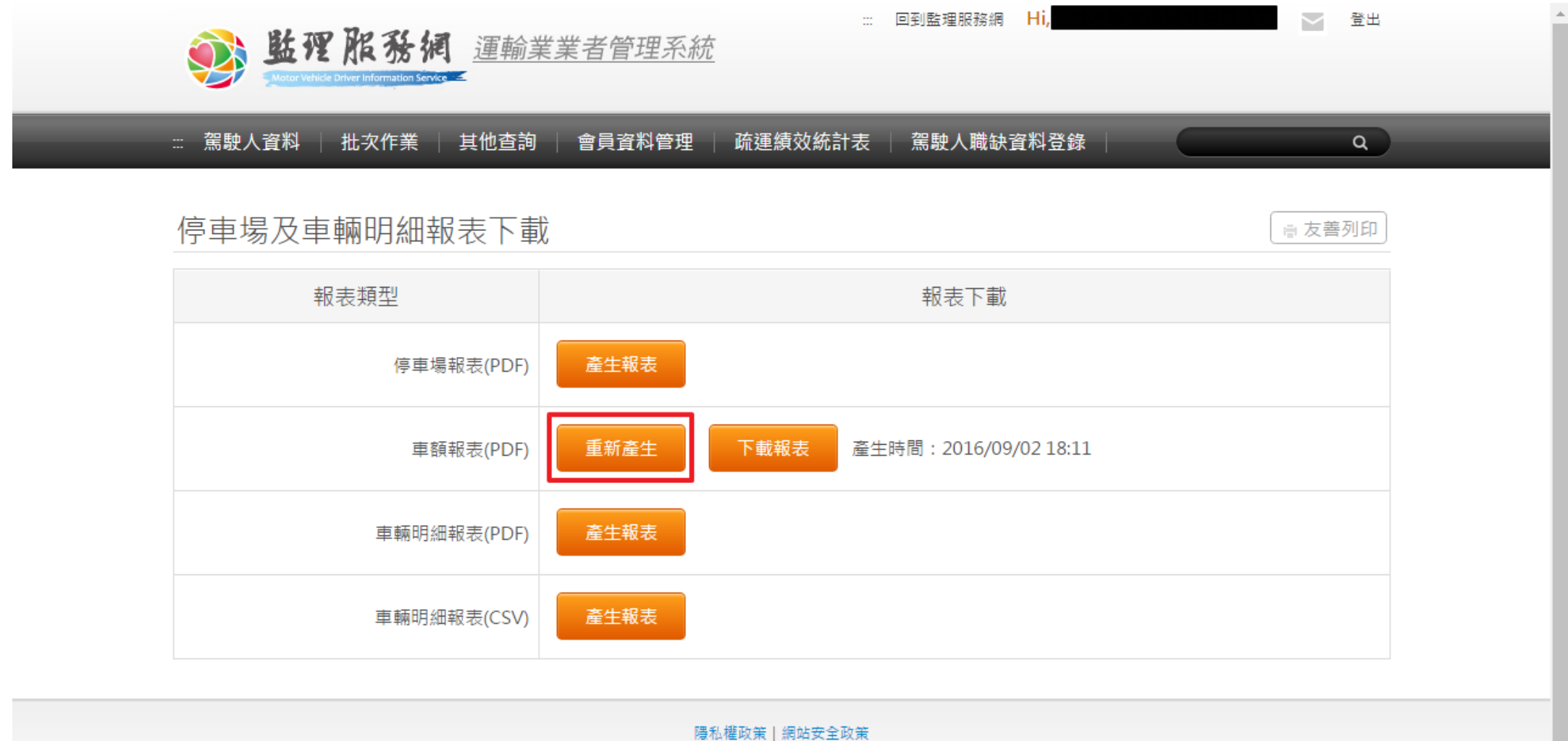

地址: 10863臺北市萬華區東園街65號 ♥ | 系統操作服務專線: 0800-080-412(代表號) 監理及大客車投訴專線: 0800-231035

如有監理業務疑問語向全國各監理機關 洽詢

■意見信箱

杰通望从败殖民 版趣能有一是注测跨事面1004\*769